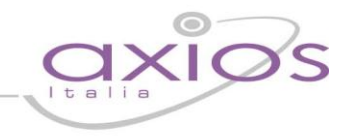

## GENERAZIONE FILE PCC

Il modello "003 - UTENTE PA - OPERAZIONI SU FATTURE PRECARICATE.xlsx" consente agli Utenti di una Pubblica Amministrazione (Responsabili ed Incaricati) di registrare le operazioni di propria competenza sulle fatture o richieste equivalenti di pagamento (nel seguito del documento fatture), i cui dati siano presenti nel sistema PCC1 . In particolare, possono essere registrate le seguenti operazioni:

- 1. Ricezione. Consente di rilevare la data in cui la fattura è pervenuta all'amministrazione debitrice ed altre informazioni da riportare nel registro delle fatture, come previsto dall'articolo 42 del D.L. 66/2014. Questa operazione non deve essere effettuata se i dati di ricezione della fattura sono già presenti nel sistema2 .
- 2. Comunicazione di rifiuto. Consente di rilevare che la fattura è stata respinta.
- 3. Contabilizzazione. Consente di rilevare che la fattura è stata registrata presso il sistema contabile dell'amministrazione debitrice, indicando la parte di importo eventualmente liquidata, quella sospesa e quella non liquidabile.
- 4. Comunicazione di scadenza. Consente di comunicare le fatture scadute ai sensi dell' art.7-bis, comma 4, del D.L.35/2013.
- 5. Comunicazione di pagamento.

## Entrando in Utilità – Axios SIDI Contabilità – Genera File Excel per PCC apparirà la seguente finestra:

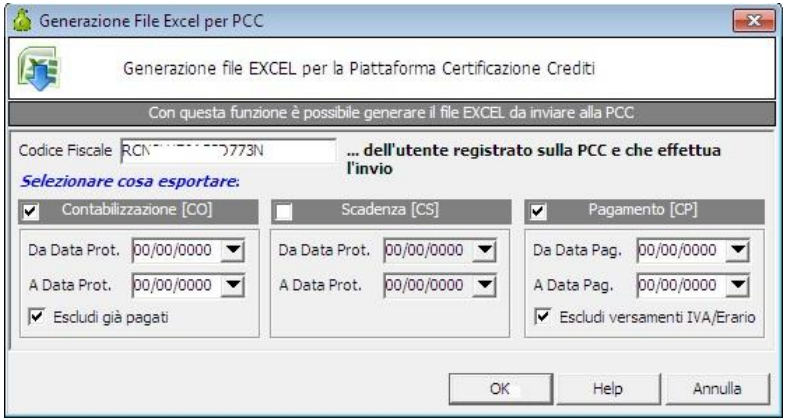

Attraverso questa maschera è possibile impostare i dati affinché vengano correttamente riportati tutti record relativi alle contabilizzazioni e\o pagamenti delle fatture elettroniche importate in area Contabilità.

Nel campo Codice Fiscale dovrà essere riportato il codice fiscale dell'utente registrato sulla PCC che effettua l'invio (generalmente quello del DSGA o DS)

E' poi possibile inserire il flag su:

1) Contabilizzazione: consente di rilevare che la fattura è stata registrata presso il sistema contabile dell'amministrazione debitrice, indicando la parte di importo eventualmente liquidata, quella sospesa e quella non liquidabile. Si può indicare da quale data protocollo a quale data protocollo devono essere presi inconsiderazione i dati. E' possibile togliere il flag da "escludi già Pagati".

2) Comunicazione di scadenza: consente di comunicare le fatture scadute ai sensi dell' art.7-bis, comma 4, del D.L.35/2013. Si può indicare da quale data protocollo a quale data protocollo devono essere presi inconsiderazione i dati.

3) Comunicazione di pagamento: Consente di registrare i dati di pagamento della fatture, incluse le informazioni relative al beneficiario dell'operazione. Si può indicare da quale data pagamento a quale data pagamento devono essere presi in considerazione i dati.

Una volta generato il file in Excel, e dopo averlo controllato, è necessario effettuare il salvataggio in CSV (Delimitato dal separatore di elenco) (\*.csv) e successivamente inviarlo alla PCC.